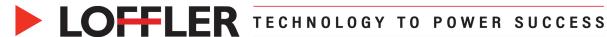

## Konica Minolta i-Series: Program Favorites - Registration & Use

This guide will go over how to save and use favorites using the Program option.

## Registering a program button:

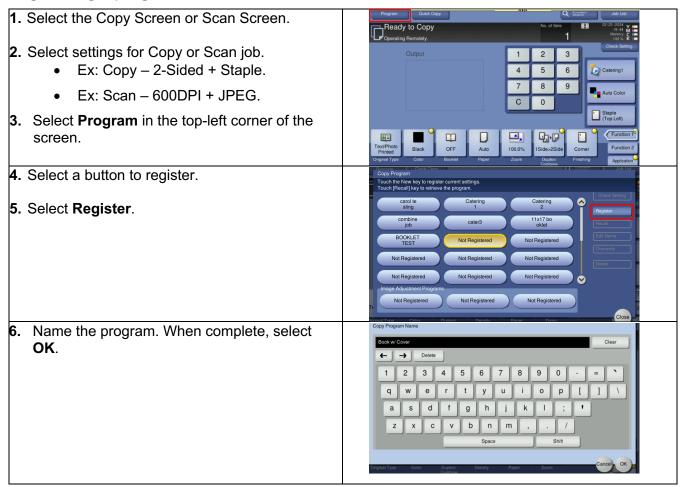

## Recalling a program button:

- 1. Select the Copy Screen or Scan Screen.
- 2. Select **Program** in the top-left corner of the screen.
- 3. Select the programmed button.
- **4.** Select **Recall**. The settings will be applied to the job.
- **5.** Press **Start** to begin job.

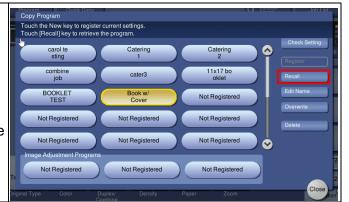